# **Der virtuelle Frauenlauf mit**

viRACE – Die App viRACE führt virtuelle Laufwettbewerbe durch und erlaubt es den Teilnehmerinnen sich mit anderen Sportlerinnen zu messen. Live und in Echtzeit.

Die App informiert dich über Kopfhörer live über deine Zwischenergebnisse.

Die Teilnahme am virtuellen Frauenlauf ist einfach. Allerdings gibt es ein paar wenige Schritte, um loszulegen.

## *1. App herunterladen*

Lade hier die App aus dem App Store / Google Play auf dein Mobiltelefon herunter.

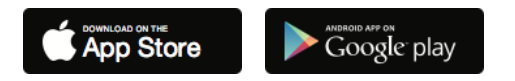

### *2. Anmeldung*

Gib bei der Registrierung in der App deinen Vor- und Nachnamen (wird in der Ergebnisliste angezeigt) und deine korrekte E-Mail-Adresse an. Wenn du bereits ein bestehendes Konto hast, kannst du dich einfach einloggen.

### *3. Anmeldung für den virtuellen Frauenlauf*

Sobald du die App öffnest, wirst du zum weltweiten Feed weitergeleitet. Hier siehst du alle anstehenden Läufe (inklusive Datum, Startzeit, Anzahl der angemeldeten Läufer und Distanz).

Oben rechts im Fenster klickst du anschließend auf das Schloss-Symbol **und** und gibst den Freischaltcode ein. Diesen erhältst du kurz vor der Veranstaltung per E-Mail an die in der Teilnehmeranmeldung angegebene E-Mail-Adresse.

Ganz unten gibt es eine Schaltfläche "Anmelden", klicke einfach auf diese Schaltfläche, um dich für den Lauf anzumelden.

### *4. Favoriten markieren*

Auf der Detailseite des Rennens werden auch alle derzeit aktivierten Teilnehmerinnen aufgelistet. Wenn du auf das Symbol links neben dem Namen klickst, markierst du deine persönlichen Favoriten. Das bedeutet, dass du während des Laufs auch Aktualisierungen und Zwischenergebnisse zu diesen Läuferinnen erhältst!

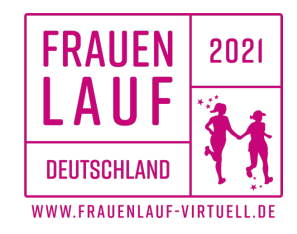

#### *Das Rennen*

Der aktive Lauf wird durch eine orangefarbene Kachel am oberen Ende des Feeds visualisiert sein. Klicke einfach auf "Zur Wettkampfseite", um zum Aufwärmraum zu gelangen.

Bevor du den virtuellen Aufwärmraum "betrittst", empfehlen wir dir nach draußen zu gehen und dich zu vergewissern, dass du einen guten Empfang hast.

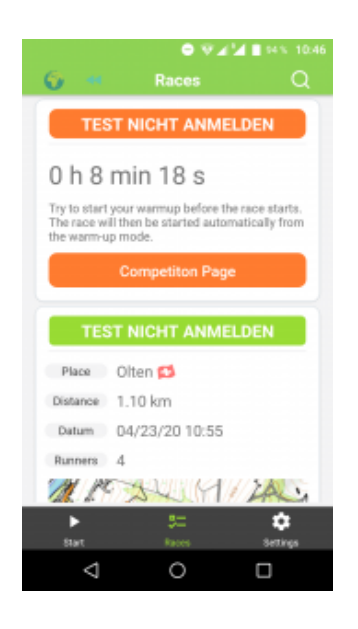

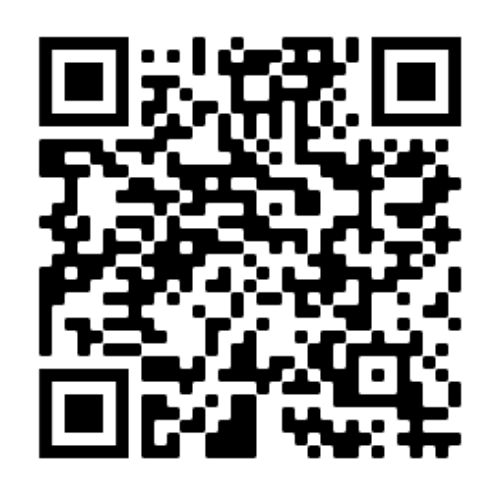

### *Start des Rennens*

Sobald du im Aufwärmraum bist, musst du nichts mehr tun, um das Rennen zu starten. Die Stimme der App wird dich über deinen persönlichen Countdown bis zum Start über die Kopfhörer auf dem Laufenden halten. 10 Sekunden vor dem Start beginnt der Countdown, und bei 0 startet das Rennen automatisch. Der Countdown kann auch manuell abgebrochen und der Lauf frühzeitig gestartet werden.

### **Was du sonst noch beachten solltest**

- 1. Halte dich an die Vorschriften und Richtlinien der Behörden zu den Abstandsregeln!
- 2. Stelle sicher, dass der Akku deines Mobiltelefons vollständig aufgeladen ist.
- 3. Stelle sicher, dass die mobilen Daten aktiviert sind.
- 4. Stelle sicher, dass du einen guten Empfang hast.
- 5. Laufe mit Kopfhörer, um die Zwischenergebnisse direkt zu erhalten.
- 6. Versicherung ist Sache des Teilnehmers.
- 7. Für den unwahrscheinlichen Fall, dass du über einen längeren Zeitraum keine Ansagen hören, empfiehlt es sich, die App während des Laufs kurz zu öffnen.

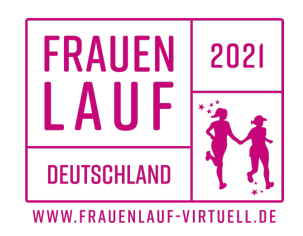